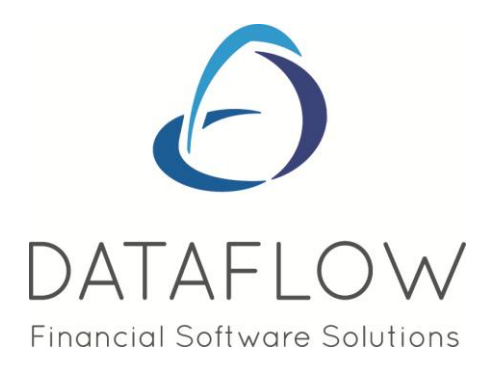

# *v9.002 Release Notes*

DATAFLOW (UK) LIMITED DATAFLOW HOUSE MILL MEAD STAINES–UPON-THAMES MIDDLESEX TW18 4UQ

TEL: 01784 454171 FAX: 01784 460806 E-MAIL:info@dataflow.co.uk

# **TABLE OF CONTENTS**

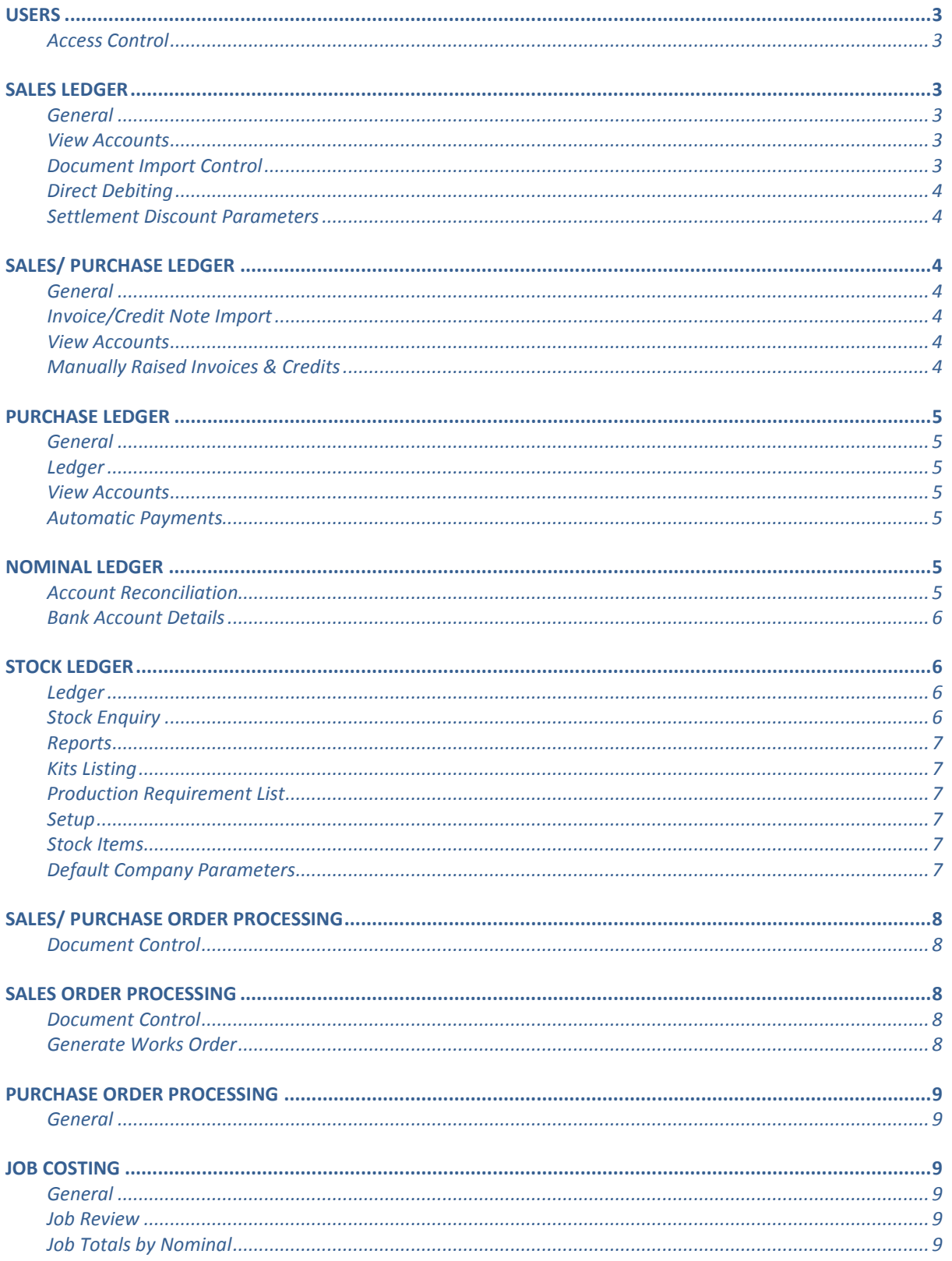

# N.B. Sections in blue denote new features added to this version

## <span id="page-2-0"></span>**Users**

### <span id="page-2-1"></span>*Access Control*

 We have introduced a new *Modify Document Invoice* right click option which is accessible when viewing transactions posted against an account. This option can be restricted using *Access Control* if required.

# <span id="page-2-2"></span>**Sales Ledger**

### <span id="page-2-3"></span>**General**

 The contact type *Sales* was not being displayed within the *Contacts* grid, instead it would display Credit Controller. This has been rectified.

### <span id="page-2-4"></span>*View Accounts*

- A new *Statement e-Mail* column has been added to this view. The Statement e-Mail column will display the recipient address where the Statement will be emailed for that account.
- We have introduced a new *Modify Document Invoice* right click option which is accessible when viewing transactions posted against an account. This option will allow you to modify various elements of updated Document Invoices, including the Invoice address.

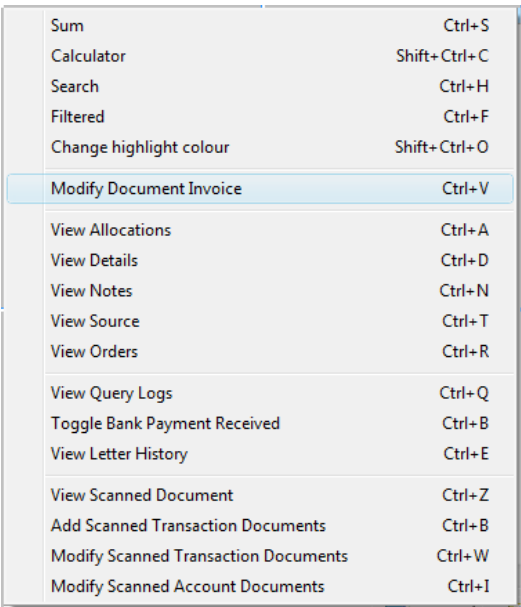

### *Invoicing*

### <span id="page-2-5"></span>**Document Import Control**

A new  $\overline{R}$  Remove All  $\overline{R}$  button has been added to this window. This button will allow users to remove all invoices that have not been *Approved* for Invoice conversion in one click.

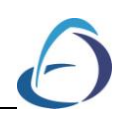

### *Transactions*

### <span id="page-3-0"></span>**Direct Debiting**

 This routine has had a slight amendment when processing BACS. A new feature has been integrated into the *Nominal Ledger Bank Accounts* setup where you can specify independent BACS output formats for different Bank Accounts. If you adopt this feature and predefine an output file name and save location you will not be able to amend these details through the Direct Debiting routine.

### *Setup*

### <span id="page-3-1"></span>**Settlement Discount Parameters**

 A screen glitch occurred when adding a new settlement discount and toggling between the Day/Period Age Parameters. This has been rectified.

# <span id="page-3-2"></span>**Sales/ Purchase Ledger**

### <span id="page-3-3"></span>**General**

 You can now display the *Payment Type* description on various reports by inserting the field and using rename control:

> *For Payment kind select S\_PAYTYP as the datafield then use the right click rename the control option to rename the field to dbtPaymentType*

> *For Statement Frequency select S\_PAYTYP as the datafield then use the right click rename the control option to rename the field to dbtStatementFreq*

> *For duedays type select S\_DUETYP as the datafield then use the right click rename the control option to rename the field to dbtDueDaysType*

### <span id="page-3-4"></span>**Invoice/Credit Note Import**

 You weren't able to populate or amend the CCCN detail on imported invoices awaiting update. This has been corrected.

### *Ledger*

### <span id="page-3-5"></span>**View Accounts**

 The address field caption for Post Code has been changed from Code to read Post Code.

### *Transactions*

### <span id="page-3-6"></span>**Manually Raised Invoices & Credits**

- If an Invoice with no EC country Code or CCCN was entered subsequently into the same invoice batch containing invoices with EC detail, this EC detail would then appear blanked out. The EC information would still correctly update and appear on relevant reports, such as the EC Sales and Intrastats Listings.
- The VAT drop down has been lengthened to incorporate more of the description.

# <span id="page-4-0"></span>**Purchase Ledger**

### <span id="page-4-1"></span>**General**

- The contact type *Sales* has been changed to read *Purchase*.
- The contact type *Purchase* was not being displayed within the *Contacts* grid, instead it would display Credit Controller. This has been rectified.

### <span id="page-4-2"></span>*Ledger*

### <span id="page-4-3"></span>**View Accounts**

 A new *Remittance e-Mail* column has been added to this view. The Remittance e-Mail column will display the recipient address where the Remittance will be emailed for that account.

### *Transactions*

### <span id="page-4-4"></span>**Automatic Payments**

- This routine has had a slight amendment when processing BACS. A new feature has been integrated into the *Nominal Ledger Bank Accounts* setup where you can specify independent BACS output formats for different Bank Accounts. If you adopt this feature and predefine an output file name and save location you will not be able to amend these details through the Automatic Payments routine.
- A new *Remittance e-Mail* column has been added to the *Accounts* tab when processing payments for accounts where the remittance is emailed. The column will display the remittance advice recipient email address.

# <span id="page-4-5"></span>**Nominal Ledger**

### *Transactions*

### <span id="page-4-6"></span>**Account Reconciliation**

 A display issue was found with the amounts being returned for the Opening and Cleared balance. If transactions were posted in an alternative currency to the Bank Accounts home currency this alternate currency value was being combined with the home currency and included as part of the Opening and Cleared balance.

This is incorrect and has been rectified.

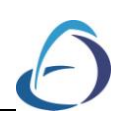

### *Setup*

### <span id="page-5-0"></span>**Bank Account Details**

• In earlier versions you were limited to a single BACS output file format systemwide. We have now added the ability to associate independent BACS formats to individual bank accounts.

Two new tabs have been added to the Bank Accounts Details window, *Direct Debiting (Sales)* and *BACS Payments (Purchase).* The configuration of these additional tabs control which format will be adopted for each bank account, the given file name and the destination the output file will be saved to. You may even set the system to automatically append the time and date to the file name making it unique.

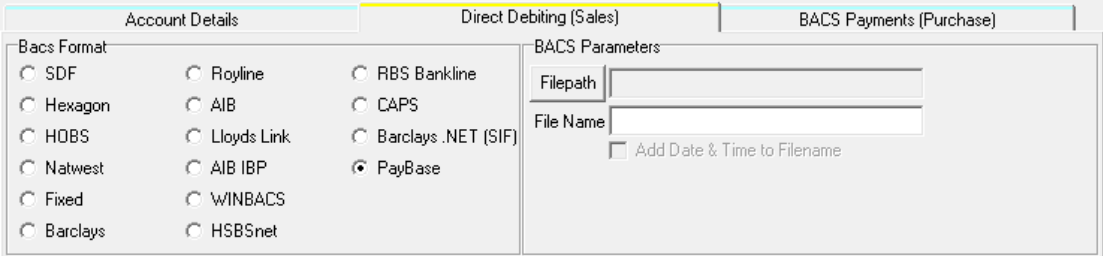

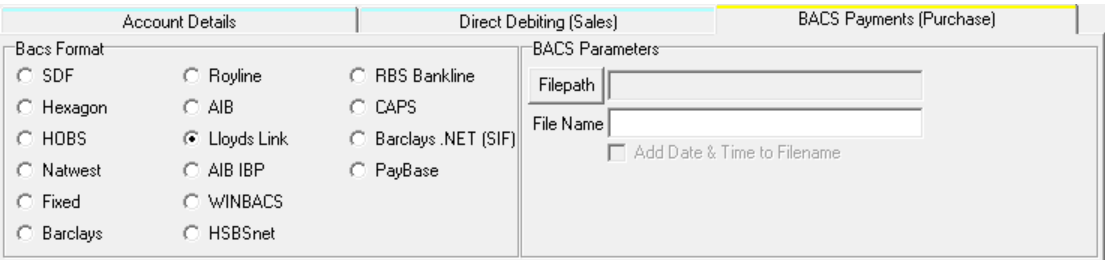

# <span id="page-5-1"></span>**Stock Ledger**

### <span id="page-5-2"></span>*Ledger*

### <span id="page-5-3"></span>**Stock Enquiry**

 We have introduced a new Advance Filter option access via right clicking on the Stock Enquiry grid.

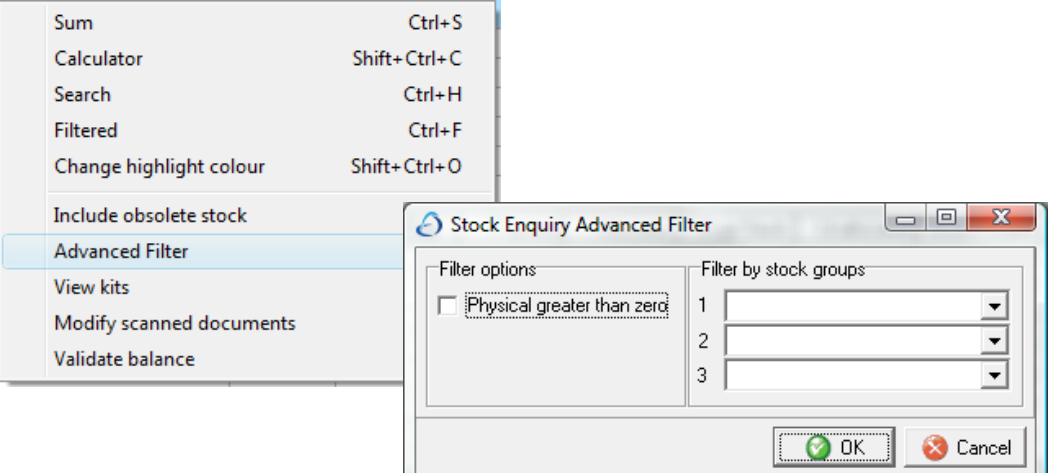

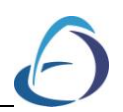

 We introduced a new feature in a previous version to display the supplier details when hovering over a Stock record within the Stock Enquiry. We have now incorporated the supplier *Cost* information.

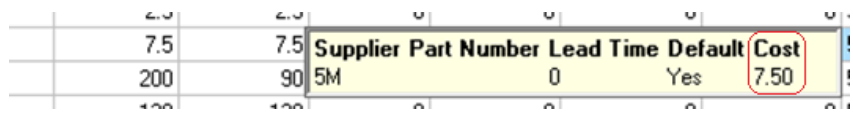

### <span id="page-6-0"></span>*Reports*

### <span id="page-6-1"></span>**Kits Listing**

 At present this report returns information up to one component level. This has now been adjusted, if the same KIT code is entered into the *From/To* report criteria selection boxes the report will list all associated sub assemblies.

### <span id="page-6-2"></span>**Production Requirement List**

 At present this report returns information up to one component level. This has now been adjusted, if the components are sub-assemblies this report will also detail all associated components.

### <span id="page-6-3"></span>*Setup*

### <span id="page-6-4"></span>**Stock Items**

- A new  $\overline{v}$  Copy Kit? parameter has been added to the right click *Copy Stock Record* window. This parameter will only be active if the selected code is flagged as a *Kit.* If this parameter is ticked all associated components and sub-components will be adopted by the new stock record.
- A glitch was found when attempting to enter a value into the *Profit Margin Percentage* field; the cursor would jump onto the next field when initial input was attempted. Re-selecting the field the input would be fine. This has been corrected.

### <span id="page-6-5"></span>**Default Company Parameters**

 New *Auto Generate sub-assemblies (via Sales Order)* parameters have been added to this window. These parameters will affect the way Works Orders are created by the *Generate Works Order* option within Sales Order Processing.

### The new parameters:

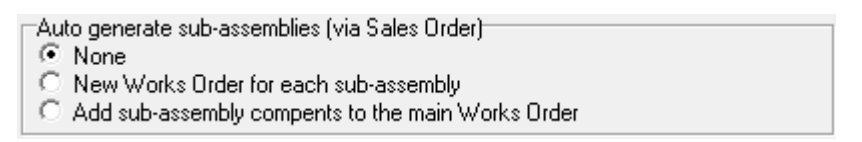

### None

If None is selected the system will work as it always has. It will raise a Works Order for the components of the selected Kit.

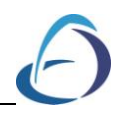

New Works Orders for each sub assemblies

If this option is chosen the system will create Works Order for each component and assign a unique sequential reference to the relating Works Orders.

Add sub assemblies components to the main works order

If this option is selected the system will generate a single Works Order but this Works Order will also include the sub assemblies required to make up the KIT components.

# <span id="page-7-0"></span>**Sales/ Purchase Order Processing**

### *Orders*

### <span id="page-7-1"></span>**Document Control**

- The Stock Balance pop-up would always display when either adding or modifying an Order regardless of whether an existing line was modified or new line added. This has been rectified.
- The *Complete Line* option will now display a confirmation prompt prior to completing the action.

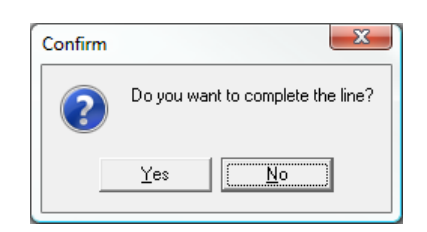

# <span id="page-7-2"></span>**Sales Order Processing**

### *Orders*

### <span id="page-7-3"></span>**Document Control**

- The right click *View Stock Balances* option is now available for the Quotation transaction type.
- The right click *View Stock History* option is now available for the Quotation transaction type.

### <span id="page-7-4"></span>**Generate Works Order**

 New Auto Generate sub assembly (via Sales Order) parameters have been added to the *Stock Ledger Setup/ Default Company Parameters* window. These parameters will affect the way Works Orders are created by the *Generate Works Order* option within Sales Order Processing.

The new parameters:

Auto generate sub assembly (via sales order)<del>.</del>

- $\odot$  None
- C New works orders for each sub assemblies
- C Add sub assemblies components to the main works order

### None

If None is selected the system will work as it always has. It will raise a Works Order for the components of the selected Kit.

New Works Orders for each sub assemblies

If this option is chosen the system will create Works Order for each component and assign a unique sequential reference to the relating Works Orders. Add sub assemblies components to the main works order

If this option is selected the system will generate a single Works Order but this Works Order will also include the sub assemblies required to make up the KIT components.

## <span id="page-8-0"></span>**Purchase Order Processing**

### <span id="page-8-1"></span>**General**

 The system was allowing users to delete Purchase Ledger accounts with no transaction history but have Job Costing assignment. An additional condition has now been built into the system to check for Job Costing assignment in addition to transactional audit/batch records.

# <span id="page-8-2"></span>**Job Costing**

### <span id="page-8-3"></span>**General**

 Additional system checks are now performed for the following transaction types when a cost line is removed from a job:

> Accrued Open PO's Accrued Labour to Completion Accrued Remaining Estimates Accrued Warranty Costs Accrued COS

### *Ledger*

### <span id="page-8-4"></span>**Job Review**

 A display issue was found whereby the *Currency Amount* column when viewing transactions would be blank. This display issue would only arise if the specified currency on the source Order containing the Job Costing detail was altered without amending any other detail on the source Order.

### *Reports*

### <span id="page-8-5"></span>**Job Totals by Nominal**

 The period expenditure P&L column will now account for *Reversed Accrued Remaining Estimates* within its calculation.